# **VisDial X User Manual**

# VisDial X:

Model Number: ETL-815A

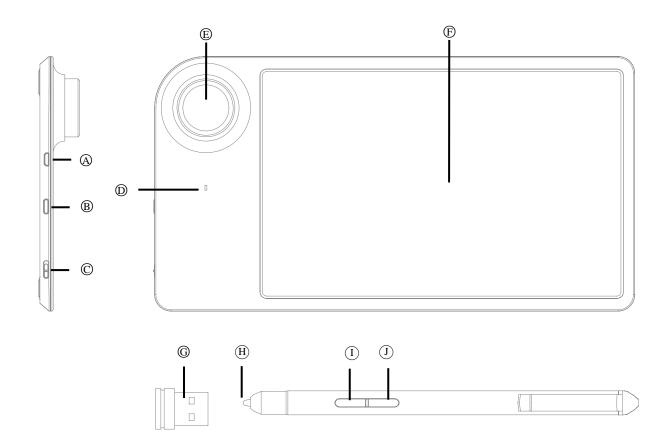

- (A) Micro USB Power Port
- ® Connecting Button
- © On/Off Switch
- Indicator LED
- **(E)** Dial Wheel

- ⑤ Stylus Area
- **©** USB Dongle
- (H) Pen Tip
- ① Erase Button
- J Right Button

# Package included

- ♦ VisDial X Pad
- VisDial X Stylus Pen
- ◆ Micro USB Charger Cable
- ♦ USB Dongle
- User Manual

Adaptive Operation System
Windows 10.X or Later Version

Wireless Connecting 2.4GHz RF

Available time

Continuous Use: 11 Hours Standby: 360 Days Max.

USB +5V / 1 Hours

#### The Function of Related Parts:

Micro USB Power Port

Use the Micro USB Cable to Charge.(\*1)

Press to Connect with the USB Dongle when the First Time Using.(\*2)

© On/Off Switch

Left – Turn on the Power.

Right - Turn off the Power.

- Indicator LED
  - (1) Blue RF is Connected(\*3) and Power is on.
  - (2) Fast Flash Blue RF is Searching for Connecting.
  - (3) Slow Flash Blue RF Connecting is Fail
  - (4) Red Means Power is Charging. Change to Blue When Power is full
  - (5) Flash Red Means Need to be recharged.
- Dial Wheel

Press or Rotate the Dial Wheel to access the Dial Operation Mode(\*4).

| Behaving       | Action                                                                                         |
|----------------|------------------------------------------------------------------------------------------------|
| Press and hold | For Menu (Menu items may Customizer via Control Panel of Windows)                              |
| Rotate         | Step/Continuously (both directions)                                                            |
| Click          | Press Dial Wheel for a short time, Rotate Detection Functional in up and down button positions |

© Stylus Area

Active Area that the Stylus Pen Works.

© USB Dongle

Plug This into the USB port of the Computer when Using the VisDial X

Pen Tip

Plastic Material and can be Exchanged with Another New Pen Tip

① Erase Button

Erase the Marks Been Written on APP or Applications of PC.

Push this Button before the Pad Detects the VisDial X Stylus Pen(\*5)

J Right Button

Use As the Right Button of the Mouse.

- \*1: This Port is for Charging Only, Not Using for Transfering the Stylus Data to Computer.
- \*2: Be Sure to Connect the Dongle to the USB Port of the Computer in Advance.
- \*3: This Pad will Remember the Last Dongle Which has been Connected.
- \*4: The Dial Operation Mode is only working on Windows 10.X or Later Version.
- \*5: The VisPad will Detect the Stylus Pen upon the Mylar about 6mm Height. When the Stylus Pen is Detected, it will Show a Cursor on the Display Screen.

### **ID** Setting

The Wireless Connecting has been paired OK before shipment. So the User Does not need to Do any Pairing. Once need to Re-pairing, Please Follow below Steps to Complete the Necessary ID-Setting Process for VisDial X and USB Dongle.

- 1. Make Sure the VisDial X is Turned On.
- 2. Unplug and Plug the USB Dongle into the Computer's USB Port.
- 3. Waiting for the USB Plug and Play Initialization Completed.
- 4. Press the Connecting Button of VisDial X and Take it Close to the USB Dongle within 30mm.
- 5. Wait until the Led light turn from Fast Flash Blue to Blue.
- 6. Ready to Use.

## Troubleshooting

What to Do if VisDial X does not Work.

- 1. Make sure the OS system of the Computer is Windows10 or Later.
- 2. Check the USB Dongle is Connected to the Computer's USB Port.
- 3. Make Sure the Led of VisDial X is Turned to steady Blue.
- 4. Make Sure the ID Setting Process is Completed.
- 5. Please Charge the VisDial X if the Led Turns to Flash Red.

#### **Customer Service**

This device complies with part 15 of the FCC Rules. Operation is subject to the condition that this device does not cause harmful interference (1) this device may not cause harmful interference, and (2) this device must accept any interference received, including interference that may cause undesired operation. Any changes or modifications not expressly approved by the party responsible for compliance could void the user's authority to operate the equipment.

NOTE: This equipment has been tested and found to comply with the limits for a Class B digital device, pursuant to Part 15 of the FCC Rules. These limits are designed to provide reasonable protection against harmful interference in a residential installation. This equipment generates, uses and can radiate radio frequency energy and, if not installed and used in accordance with the instructions, may cause harmful interference to radio communications. However, there is no guarantee that interference will not occur in a particular installation.

If this equipment does cause harmful interference to radio or television reception, which can be determined by turning the equipment off and on, the user is encouraged to try to correct the interference by one or more of the following measures:

- -- Reorient or relocate the receiving antenna.
- -- Increase the separation between the equipment and receiver.
- -- Connect the equipment into an outlet on a circuit different from that to which the receiver is connected.
- -- Consult the dealer or an experienced radio/TV technician for help. FCC ID: 2AFNZ-ETL815A